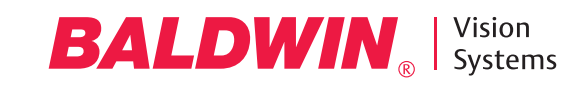

# Performance reporting: Your quality—quantified

**Data Central Reporting** enables you to monitor and improve job and equipment performance with powerful statistical reports. On any ICON™ platform press control, immediate press-side review of Data Central reports facilitates prompt adjustments to improve quality and reduce waste.

Highly customizable performance reporting makes it easy to quantify, verify, and document your product quality to minimize rebates and reruns. Graphic and easy to interpret, the reports and charts are displayed on the operator control station, and can also be displayed on a desktop web browser for viewing remotely.

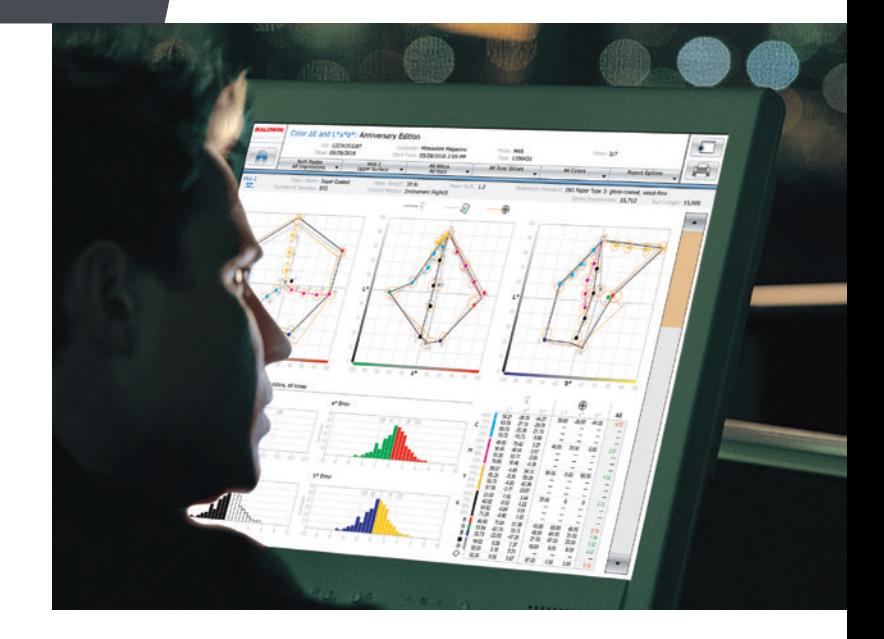

## Colorimetric reports for Color Control with SpectralCam™

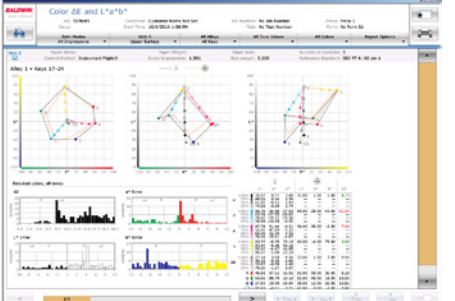

### **Color ΔE and L\*a\*b\***

Enables you to quickly see if print run measurements are falling within the expected color gamut. Shows Average L\*a\*b\* and ΔE compared to L\*a\*b\* values from the Color Approval and/or selected Reference Standard. Also displays the difference between the measured values and target values in a histogram format.

### *Filter Options:*

Control Mode (Auto/Manual/Both) and Impression Range • Web, Surface • Alleys (Pages) and/or Keys • Tones • Colors • Report Options

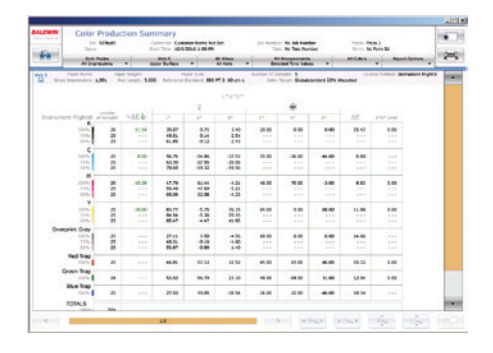

### **Color Production Summary**

Enhances the available job summary statistics to include comparisons of the Average Measured L\*a\*b\* values to the L\*a\*b\* values from the Color Approval and/or Reference Standard. Data is displayed in a tabular format with one row for each Color/Print Attribute combination. Data includes: Number of Samples, % Out of Tolerance, Average L\*a\*b\* values, selected L\*a\*b\* Target values, ΔE, and a\*b\* Error.

### *Filter Options:*

Control Mode (Auto/Manual/Both) and Impression Range • Web, Surface • Alleys (Pages) and/or Keys • Measurement (Print Attributes) and Tones • Colors • Report Options

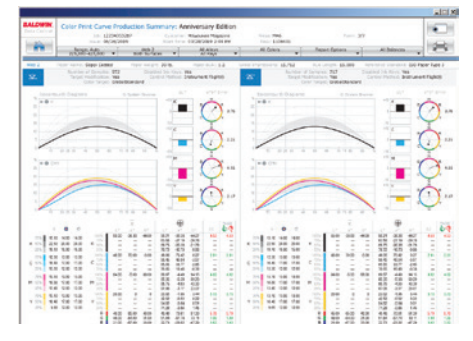

### **Color Print Curve Production Summary**

Expands the functionality of our Print Curve Report to include a concise view of key print attributes – including  $L^*a^*b^*$  and  $\Delta E$  – together with tone value curves. Provides a graphical display of ΔE showing you how well the Average Measured Values compared to either the baseline values from the standard or to the measurements from the color OK.

### *Filter Options:*

Control Mode (Auto/Manual/Both) and Impression Range • Webs, Surfaces • Alleys (Pages) • Colors • Balances • Report Options

*In addition to the three reports above, the Colorimetric Reporting Option provides enhanced capabilities for:*

The **Color Calibration Check** report is expanded to include L\*a\*b\* values measured by the color control camera and known L\*a\*b\* baseline values from the color control calibration strip. Any out of tolerance values are indicated.

**Color L\*a\*b\* ICON Export Data** adds to our existing densitometric data export capabilities, allowing you to generate per surface export data files containing L\*a\*b\* data. The raw L\*a\*b\* data can then be imported into other systems or used to create your own customized report formats.

### Densitometric reports for Color Control with SpectralCam<sup>™</sup>

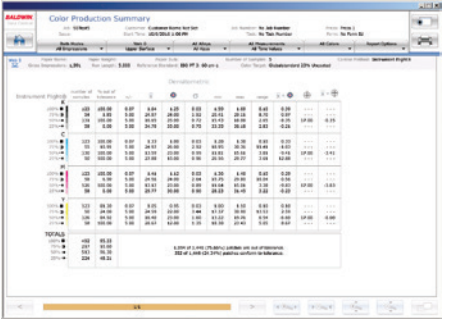

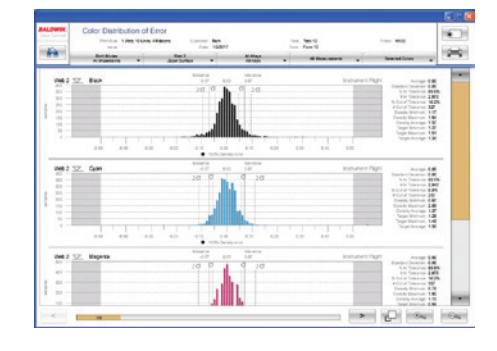

histogram format. Statistics on Standard Deviation, % In or Out of Tolerance, Average/Min/Max measurements and Average/ Min/Max target values are also displayed.

Control Mode (Auto/Manual/Both) and Impression Range • Web, Surface • Alleys (Pages) and/or Keys • Measurement (Print Attributes) • Colors

*Filter Options:*

### **Color Production Summary**

Displays job summary statistics in a tabular format with one row for each Color/Print Attribute combination. Data includes: Number of Samples, % Out of Tolerance, Tolerance, Average, Targets, Standard Deviation, Min, Max, Range and Measurement at Color Approval – as well as the difference between the Average Measured Value and the Job Target, Color Approval and/or Reference Standard.

### *Filter Options:*

Control Mode (Auto/Manual/Both) and Impression Range • Web, Surface • Alleys (Pages) and/or Keys • Measurement (Print Attributes) and Tones • Colors • Report Options

#### **Color Distribution of Color Error** Displays the difference between the measured values and target values in a **Color Deviation from Target**

Displays the difference between the measured value and target value throughout the job. Each key is represented by one line on the report. The tolerance scale can be adjusted using the zoom in/out buttons. *Filter Options:*

 $1111111111111$ 

Control Mode (Auto/Manual/Both) and Impression Range • Web, Surface • Alleys (Pages) and/or Keys • Measurement (Print Attributes) • Colors

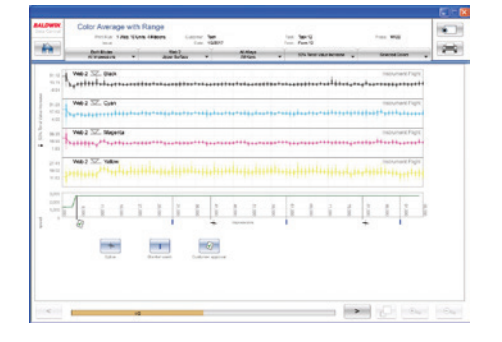

### **Color Average with Range**

Summarizes the average and range of measurements from the selected ink keys in a box-and-whisker plot. The horizontal line plots the trend of the average reading of all keys for each scanner pass. The vertical bar represents the range of readings over all keys for that scanner pass. The tolerance scale can be adjusted using the zoom in/out buttons.

### *Filter Options:*

Control Mode (Auto/Manual/Both) and Impression Range • Web, Surface • Alleys (Pages) and/or Keys • Measurement (Print Attributes) • Colors

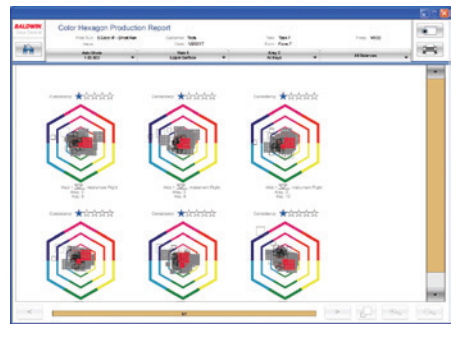

### **Instrument Flight® Hexagon™ Production**

Displays 3-Color Overprint Solid, 3-Color Overprint Midtone, Single-Color Solid and Single-Color Midtone balance measurements in a scatter-graph report that indicates how consistent the balances held during the selected impression range on a per key basis.

#### *Filter Options:*

Control Mode (Auto/Manual/Both) and Impression Range • Web, Surface • Alleys (Pages) and/or Keys • Balances

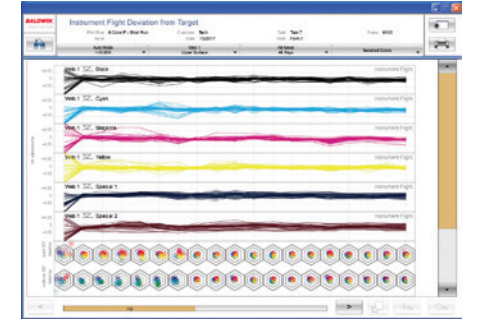

### **Instrument Flight® Deviation from Target**

Displays the difference between the measured value and target gray balance set point throughout the job. Each ink key is represented by one line on the report. In addition, solid balances and midtone gray balances are also shown per ink key on the System Brunner® Hexagon™.

### *Filter Options:*

Control Mode (Auto/Manual/Both) and Impression Range • Web, Surface • Alleys (Pages) and/or Keys • Colors

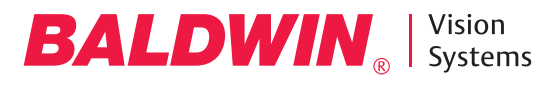

### Densitometric reports (continued)

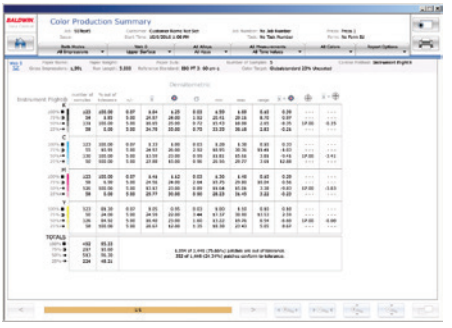

### **Instrument Flight® Key Report**

Reports the CMYK single-color patch and the 3-color gray-balance patch readings for a single key throughout the selected impression range. Also reports the 3-Color Overprint Solid, 3-Color Overprint Midtone, Single-Color Solid, and Single-Color Midtone balance on the System Brunner Hexagon.

*Filter Options:*

Control Mode (Auto/Manual/Both) and Impression Range • Web, Surface • Alley (Page) and Key • Balances

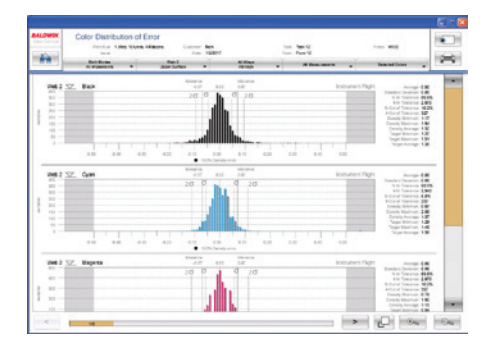

#### **Color Print Curve Production Summary**

(Optional) Displays a concise view of key print attributes together with tone value curves. For Instrument Flight print runs, it also shows the gray balance measurements and any Balance Navigator™ gray balance or contrast shifts that were in place at the time of color approval.

### *Filter Options:*

Control Mode (Auto/Manual/Both) and Impression Range • Webs, Surfaces • Alleys (Pages) • Colors • Balances • Report Options

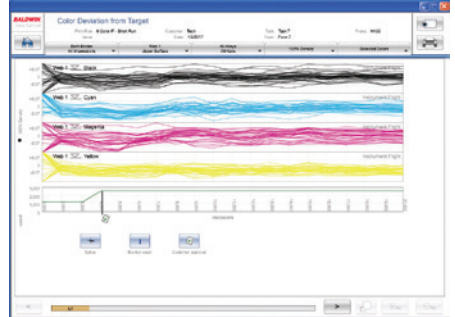

### **Color Calibration Check**

Displays the differences between the values measured by the color control camera and known baseline values from the color control calibration strip. Any out of tolerance values are indicated.

### ICON<sup>™</sup> Integrated Platform reports<sup>1</sup>

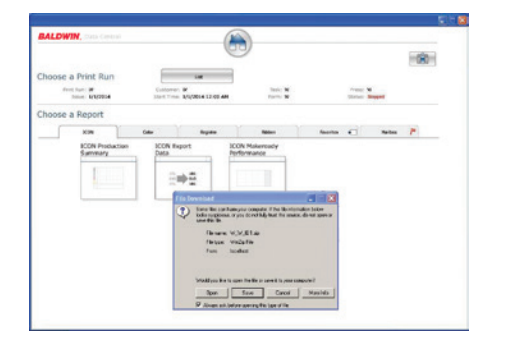

### **ICON™ Export Data**

Enables data to be exported from Data Central and used to create reports that view the data in a specialized format, create reports that incorporate data from other systems, or archive data for long term storage. At the end of the job, a ZIP file is generated that contains per surface or per ribbon .csv files with the data for that job. Available .csv files include: Color Data - Per surface .csv file containing density-based patch measurement data • Color L\*a\*b\* Data<sup>2</sup> - Per surface .csv file containing L\*a\*b\* patch measurement data • Color Control Event Data -Includes impression and timestamp data on I/O inputs connected to the system, such as good/savable copy, blanket wash, etc. • Register Data - Per surface .csv file containing color-to-color register error data • Ribbon Data - Per ribbon .csv file containing cutoff and/or sidelay error data.

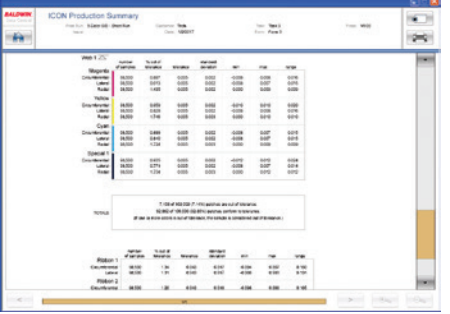

**ICON™ Production Summary**

Eliminates need to run multiple job summary reports for each control system. Displays job summary tables for all surfaces of all control systems in one report.

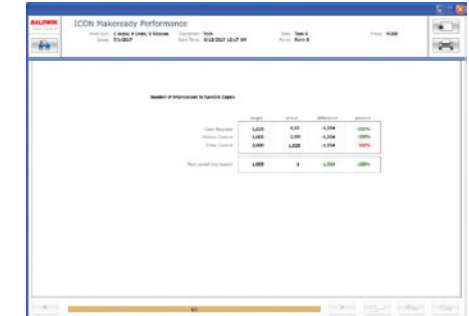

### **ICON™ Makeready Performance**

Provides a way to easily see the impression counts at which each control system achieved an In Tolerance press condition. Data includes: Target Makeready Impression count, Actual Makeready Impression Count, Difference, and % Difference.

<sup>1</sup> Reporting functionality can be purchased on a per control system basis. The ICON combined system reports only show data from control systems for which the Data Central Performance Reporting option was purchased.

<sup>2</sup> Color L<sup>\*</sup>a<sup>\*</sup>b<sup>\*</sup> Data available on systems with SpectralCam and the Colorimetric Reporting option. *Specifications subject to change without notice.*

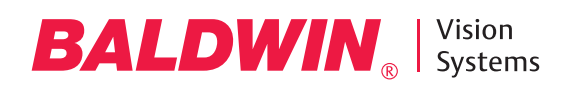

### Register reports for Register Guidance & Ribbon Control with MultiCam™

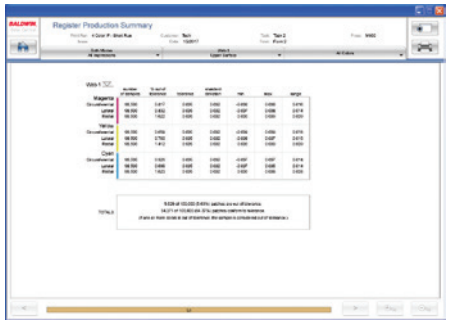

### **Register Production Summary**

Displays job summary statistics for color-tocolor register in a tabular format with one row for each register error type (circumferential, lateral, and radial). Data includes: Number of Samples, % Out of Tolerance, Tolerance, Standard Deviation, Min, Max, and Range.

### *Filter Options:*

Control Mode (Auto/Manual/Both) and Impression Range • Web, Surface • Colors

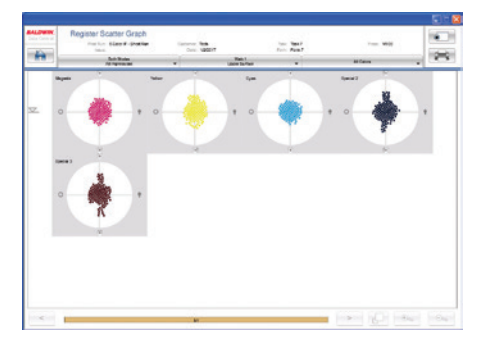

### **Register Scatter Graph**

Displays register error measurements in a scatter-graph report that indicates how consistently register held during the selected impression range.

### *Filter Options:*

Control Mode (Auto/Manual/Both) and Impression Range • Web, Surface • Colors

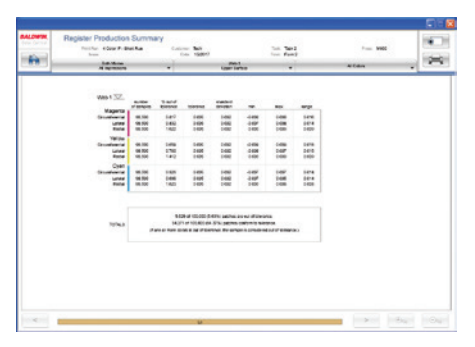

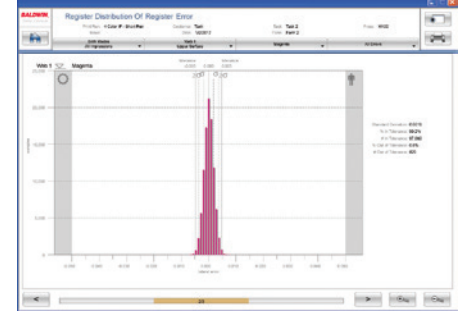

### **Register Distribution of Register Error**

Displays circumferential, lateral, and radial color-to-color register error in a histogram format. Statistics on Standard Deviation, % in Tolerance and % Out of Tolerance are also displayed.

### *Filter Options:*

Control Mode (Auto/Manual/Both) and Impression Range • Web, Surface • Colors • Error Type (circumferential, lateral and/or radial)

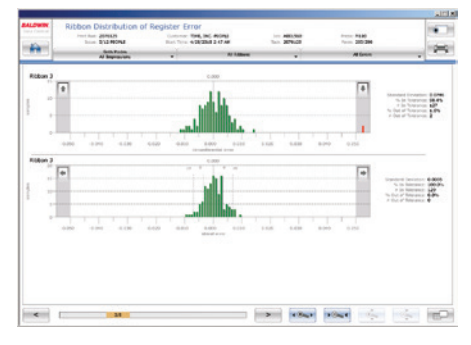

### **Ribbon Distribution of Register Error**

Displays circumferential and lateral error in a histogram format. Statistics on Standard Deviation, % In Tolerance, and % Out of Tolerance are also displayed.

### *Filter Options:*

Control Mode (Auto/Manual/Both) and Impression Range • Ribbons • Error Type (circumferential, lateral)

### **Ribbon Production Summary**

Displays job summary statistics in a tabular format with one row for each error direction (circumferential and lateral) for each ribbon. Data includes: Number of Samples, % Out of Tolerance, Tolerance, Standard Deviation, Min, Max, and Range.

*Filter Options:* Control Mode (Auto/Manual/Both) and Impression Range • Ribbons

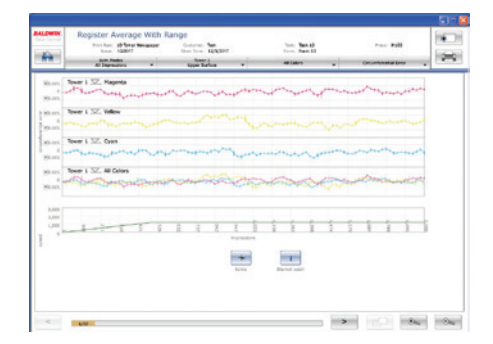

### **Register Average with Range**

Summarizes the average and range of a number of sequential measurements in a box-and-whisker plot. The horizontal line represents the average register error. Vertical bars represent the Min and Max errors from the measurements included in the average. The impressions and tolerance scales can be adjusted using the zoom in/out buttons.

### *Filter Options:*

Control Mode (Auto/Manual/Both) and Impression Range • Web, Surface • Colors • Error Type (circumferential, lateral and/or radial)

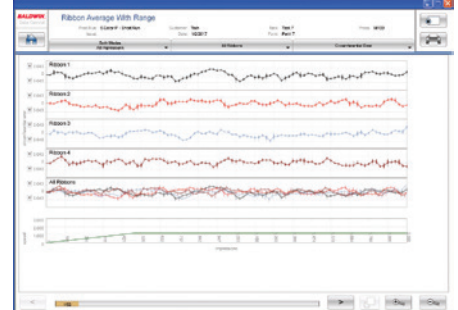

### **Ribbon Average with Range**

Summarizes the average and range of a number of sequential measurements in a box-and-whisker plot. The horizontal line represents the average register error. Vertical bars represent the Min and Max errors from the measurements included in the average. The impressions and tolerance scale can be adjusted using the zoom in/out buttons.

### *Filter Options:*

Control Mode (Auto/Manual/Both) and Impression Range • Ribbons • Error Type (circumferential, lateral)

### **Contact**

Email: visionsolutions@baldwintech.com www.baldwinvisionsystems.com

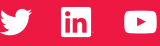

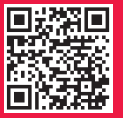